# **28 AutoQoS**

- **•** [Prerequisites for AutoQoS, page 28-1](#page-0-0)
- **•** [Restrictions for AutoQoS, page 28-1](#page-0-1)
- **•** [Information About AutoQoS, page 28-2](#page-1-0)
- **•** [Default Settings for AutoQoS, page 28-4](#page-3-0)
- **•** [How to Configure AutoQoS, page 28-4](#page-3-1)

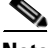

**Note** • For complete syntax and usage information for the commands used in this chapter, see these publications:

[http://www.cisco.com/en/US/products/ps11846/prod\\_command\\_reference\\_list.html](http://www.cisco.com/en/US/products/ps11846/prod_command_reference_list.html)

**•** Cisco IOS Release 15.4SY supports only Ethernet interfaces. Cisco IOS Release 15.4SY does not support any WAN features or commands.

**Tip** For additional information about Cisco Catalyst 6500 Series Switches (including configuration examples and troubleshooting information), see the documents listed on this page:

[http://www.cisco.com/en/US/products/hw/switches/ps708/tsd\\_products\\_support\\_series\\_home.html](http://www.cisco.com/en/US/products/hw/switches/ps708/tsd_products_support_series_home.html) [Participate in the Technical Documentation Ideas forum](http://www.cisco.com/go/techdocideas)

## <span id="page-0-0"></span>**Prerequisites for AutoQoS**

None.

# <span id="page-0-1"></span>**Restrictions for AutoQoS**

- **•** AutoQoS generates commands for the port and adds the generated commands to the running configuration.
- **•** The generated QoS commands are applied as if you were entering them from the CLI. An existing configuration might cause the application of the generated commands to fail or an existing configuration might be overridden by the generated commands. These actions occur without warning. If the generated commands are successfully applied, any configuration that was not overridden remains in the running configuration. Any commands that were overridden might still exist in the startup-config file.

Ι

- Some of the generated commands are the type of PFC QoS commands that are applied to all ports controlled by a port ASIC. When one of these commands is applied, PFC QoS displays the messages caused by application of the command to all the ports controlled by the port ASIC. Depending on the module, these commands are applied to as many as 48 ports. See the "Number of port groups" and "Port ranges per port group" listed for each module in the *Release Notes for Cisco IOS Release 15.2SY*.
- **•** You might not be able to configure support for Cisco IP phones and the other autoQoS options on ports that are controlled by the same port ASIC because of conflicting port trust state requirements.
- **•** If application of the generated commands fails, the previous running configuration is restored.
- **•** Enable autoQoS before you configure other QoS commands. If necessary, you can modify the QoS configuration after the autoQoS configuration completes.
- **•** AutoQoS cannot attach a policy map to an interface if there is already a policy map attached.
- **•** Do not modify a policy map or class map that includes AUTOQOS in its name.
- **•** You cannot configure autoQoS on the following:
	- **–** Port-channel interfaces
	- **–** VLAN interfaces (also known as switch virtual interfaces or SVIs)
	- **–** Tunnel interfaces
	- **–** Loopback interfaces
	- **–** Subinterfaces on any type of interface

## <span id="page-1-0"></span>**Information About AutoQoS**

- **•** [AutoQoS Support for a Cisco IP Phone, page 28-2](#page-1-1)
- **•** [AutoQoS Support for Cisco IP Communicator, page 28-3](#page-2-0)
- **•** [AutoQoS Support for Marked Traffic, page 28-3](#page-2-1)

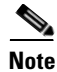

**Note** AutoQoS is a macro that applies the recommended Architecture for Voice, Video, and Integrated Data (AVVID) QoS settings to a port.

#### <span id="page-1-1"></span>**AutoQoS Support for a Cisco IP Phone**

Cisco IP phones are usually connected directly to ports. Optionally, you can attach a PC to the phone and use the phone as a hop to the switch.

The traffic that comes from the phone can be marked with an 802.1Q or 802.1p tag. The tag contains a VLAN ID and CoS value. When you configure the port to trust the CoS value that comes from the phone, the switch uses the CoS value to prioritize the phone traffic.

There is a three-port switch built into Cisco IP phones that forwards the traffic that comes from the PC, the phone, and the switch port. Cisco IP phones have trust and classification capabilities that you need to configure (see the "How to Configure Cisco IP Phone Support" section on page 19-5).

AutoQoS supports Cisco IP phones with the **auto qos voip cisco-phone** interface configuration command. When you enter the **auto qos voip cisco-phone** interface configuration command on a port that is configured to support an IP phone and to which an IP phone is connected, the autoQoS feature does the following:

- **•** If QoS was not already enabled, enables QoS globally.
- If VLAN-based QoS was configured for the port, reverts to the default port-based QoS (done for all ports on switching modules with **1p1q0t**/**1p3q1t** ports).
- Sets the port trust state to trust CoS.
- **•** Creates and applies a trust-CoS QoS policy to ports on switching modules with non-Gigabit Ethernet **1q4t**/**2q2t** ports, which do not support port trust.

#### <span id="page-2-0"></span>**AutoQoS Support for Cisco IP Communicator**

The Cisco IP Communicator program runs on a PC and emulates a Cisco IP phone. The Cisco IP Communicator marks its voice traffic with a DSCP value instead of a CoS value. When you configure the port to trust the DSCP value that comes from the Cisco IP Communicator, the switch uses the DSCP value to prioritize the Cisco IP Communicator traffic.

AutoQoS supports the Cisco IP Communicator program with the **auto qos voip cisco-softphone**  interface configuration command. When you enter the **auto qos voip cisco-softphone** interface configuration command on a port that is connected to a device running the Cisco IP Communicator program, the autoQoS feature does the following:

- **•** If QoS was not already enabled, enables QoS globally.
- If VLAN-based QoS was configured for the port, reverts to the default port-based QoS (done for all ports on switching modules with **1p1q0t**/**1p3q1t** ports).
- **•** If a trust state was configured for the port, reverts to the default untrusted state.
- **•** Creates and applies ingress policers to trust DSCP 46 and remark DSCP 26 packets to DSCP 24. Packets with other DSCP values or out-of-profile packets are remarked with DSCP 0.

#### <span id="page-2-1"></span>**AutoQoS Support for Marked Traffic**

Ports that connect to the interior of your network might receive traffic that has already been marked with QoS labels that are consistent with your network QoS policies, and which do not need to be changed. You can use the QoS trust feature to process the marked traffic using the received QoS values.

AutoQoS supports marked traffic with the **auto qos voip trust** interface configuration command. When you enter the **auto qos voip trust** interface configuration command, the autoQoS feature does the following:

- **•** If QoS was not already enabled, enables QoS globally.
- If VLAN-based QoS was configured for the port, reverts to the default port-based QoS (done for all ports on switching modules with **1p1q0t**/**1p3q1t** ports).
- **•** If the port is configured with the **switchport** command, sets the port trust state to trust CoS.

ן

- **•** If the port is not configured with the **switchport** command, sets the port trust state to trust DSCP.
- **•** Creates and applies a trust-CoS or trust-DSCP QoS policy to ports on switching modules with non-Gigabit Ethernet **1q4t**/**2q2t** ports, which do not support port trust.

## <span id="page-3-0"></span>**Default Settings for AutoQoS**

None.

## <span id="page-3-1"></span>**How to Configure AutoQoS**

- **•** [Configuring AutoQoS Support for a Cisco IP Phone, page 28-5](#page-4-0)
- **•** [Configuring AutoQoS Support for Cisco IP Communicator, page 28-5](#page-4-1)
- **•** [Configuring AutoQoS Support for Marked Traffic, page 28-6](#page-5-0)

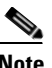

**Note** AutoQoS generates commands that are appropriate for the QoS port architecture of the port on which you enter an **auto qos voip** command. For each of the different **auto qos voip** commands, autoQoS generates different QoS commands for each of these QoS port architectures:

- **•** 1p1q0t/1p3q1t
- **•** 1p1q4t/1p2q2t
- **•** 1p1q4t/1p3q8t
- **•** 1p1q8t/1p2q1t
- **•** 1q2t/1p2q2t
- **•** 1q2t/1p3q8t
- **•** 1q4t/2q2t
- **•** 1q8t/1p3q8t
- **•** 1q8t/1p7q8t
- **•** 2q8t/1p3q8t
- **•** 8q4t/1p7q4t
- **•** 8q8t/1p7q8t

The procedures in the following sections include the commands that you need to enter to display the generated commands, but the specific commands that autoQoS generates are not listed in this document.

I

### <span id="page-4-0"></span>**Configuring AutoQoS Support for a Cisco IP Phone**

Note Complete the configuration procedures in the "How to Configure Cisco IP Phone Support" section on page 19-5 before you configure autoQoS for a Cisco IP phone.

To configure autoQoS for a Cisco IP phone, perform this task:

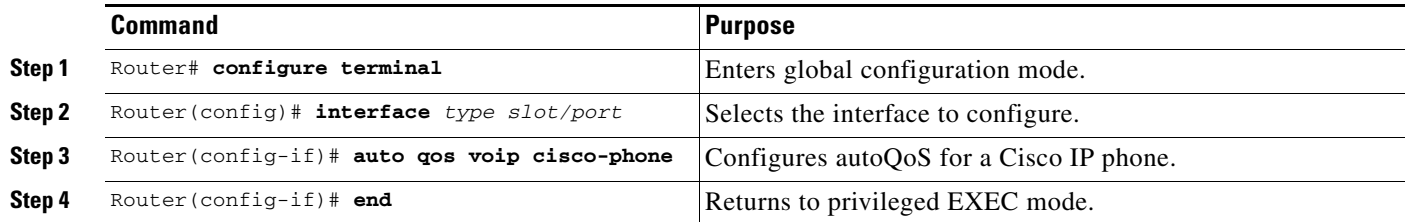

When configuring autoQoS for a Cisco IP phone, note the following information:

**•** To disable autoQoS on an interface, use the **no auto qos voip** interface configuration command.

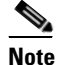

**Note** The **no auto qos voip** interface configuration command does not delete the received CoS to internal DSCP map created by autoQoS.

• You might see messages that instruct you to configure other ports to trust CoS. You must do so to enable the autoQoS generated commands.

This example shows how to enable autoQoS on Gigabit Ethernet interface 1/1:

```
Router(config)# interface gigabitethernet 1/1
Router(config-if)# auto qos voip cisco-phone
```
Displays the generated received CoS to internal DSCP map.

Router# **show running-config | include qos map cos-dscp**

#### <span id="page-4-1"></span>**Configuring AutoQoS Support for Cisco IP Communicator**

To configure autoQoS for Cisco IP Communicator, perform this task:

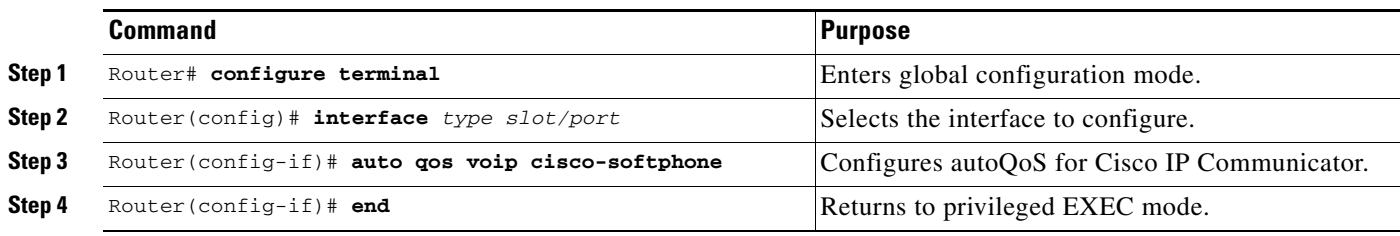

 $\begin{picture}(20,20) \put(0,0){\line(1,0){10}} \put(15,0){\line(1,0){10}} \put(15,0){\line(1,0){10}} \put(15,0){\line(1,0){10}} \put(15,0){\line(1,0){10}} \put(15,0){\line(1,0){10}} \put(15,0){\line(1,0){10}} \put(15,0){\line(1,0){10}} \put(15,0){\line(1,0){10}} \put(15,0){\line(1,0){10}} \put(15,0){\line(1,0){10}} \put(15,0){\line(1$ 

Ι

**•** To disable autoQoS on an interface, use the **no auto qos voip** interface configuration command.

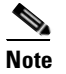

**Note** The **no auto qos voip** interface configuration command does not delete the policy, class, and DSCP markdown maps created by autoQoS.

- **•** You cannot configure support for Cisco IP Communicator on ports that are configured with the **switchport** keyword.
- **•** PFC QoS supports 1023 aggregate policers and each use of the **auto qos voip cisco-softphone** command on a port uses two aggregate policers.

This example shows how to enable autoQoS on Gigabit Ethernet interface 1/1:

```
Router(config)# interface gigabitethernet 1/1
Router(config-if)# auto qos voip cisco-softphone
```
Displays the configured autoQoS commands.

Router# **show auto qos interface** *type slot/port*

Displays the policy map and policers created by autoQoS.

```
Router# show policy-map AUTOQOS-CISCO-SOFT-PHONE
```
Displays the class maps created by autoQoS.

Router# **show class-map AUTOQOS-CISCO-SOFTPHONE-SIGNAL** Router# **show class-map AUTOQOS-CISCO-SOFTPHONE-DATA**

Displays the DSCP markdown maps created by autoQoS.

Router# **show running-config | include qos map policed-dscp**

#### <span id="page-5-0"></span>**Configuring AutoQoS Support for Marked Traffic**

To configure autoQoS for marked traffic, perform this task:

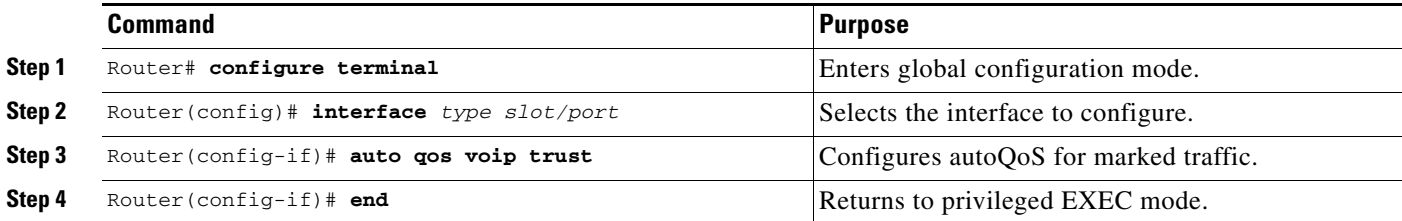

When configuring autoQoS to trust marked traffic, note the following information:

**•** To disable autoQoS on an interface, use the **no auto qos voip** interface configuration command.

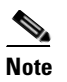

**Note** The **no auto qos voip** interface configuration command does not delete the received CoS to internal DSCP map created by autoQoS.

**•** For ports configured with the **switchport** command, you might see messages that instruct you to configure other ports to trust CoS. You must do so to enable the autoQoS generated commands.

This example shows how to enable autoQoS on Gigabit Ethernet interface 1/1:

Router(config)# **interface gigabitethernet 1/1** Router(config-if)# **auto qos voip trust**

Displays the configured autoQoS commands.

Router# **show auto qos interface** *type slot/port*

For ports configured with the **switchport** command, displays the generated received CoS to internal DSCP map.

Router# **show running-config | include qos map cos-dscp**

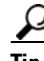

 $\Gamma$ 

**Tip** For additional information about Cisco Catalyst 6500 Series Switches (including configuration examples and troubleshooting information), see the documents listed on this page:

[http://www.cisco.com/en/US/products/hw/switches/ps708/tsd\\_products\\_support\\_series\\_home.html](http://www.cisco.com/en/US/products/hw/switches/ps708/tsd_products_support_series_home.html) [Participate in the Technical Documentation Ideas forum](http://www.cisco.com/go/techdocideas)

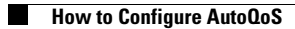

 $\mathsf I$